# **Configuring Periodic Files**

#### Last updated: November 5, 2008

Each ICON can have four separate periodic data files. Each periodic file can record from 1 to 1024 different items (bins or fields) per record on a periodic time base. Each file can have a different time base. The time base can range from once per second to once per day in one second steps.

The file is circular. You may specify the length of the periodic file in records. At the end of the first recording interval, data is written to record 0. At the end of the second recording interval, data is written to record 1. This continues until all periodic file records have been written to. Now at the end of the next recording interval, the data in record 0 is overwritten. Each record also contains the date and time the record was written. If the data is of long term importance, it must be transferred from the ICON's periodic file to another file located on your computer.

To configure periodic historical data files:

- 1. Select from the drop down list in the upper middle of the "Program View" screen titled "System Parameter Config".
- 2. Select Periodic file 1-4. The General Parameters configuration window for the periodic file entry is then displayed.
- 3. Select the "Table" button from the Periodic General Parameters window to access the table (bin) parameters.
- 4. For tables, you may click the "Resize" button to change the length of the table.
- 5. The length of the table can be set from 1 to 1024 and sets the number of data items (bins or fields) that can be recorded in each record.

## **Periodic Files 1-4**

### **General Parameters**

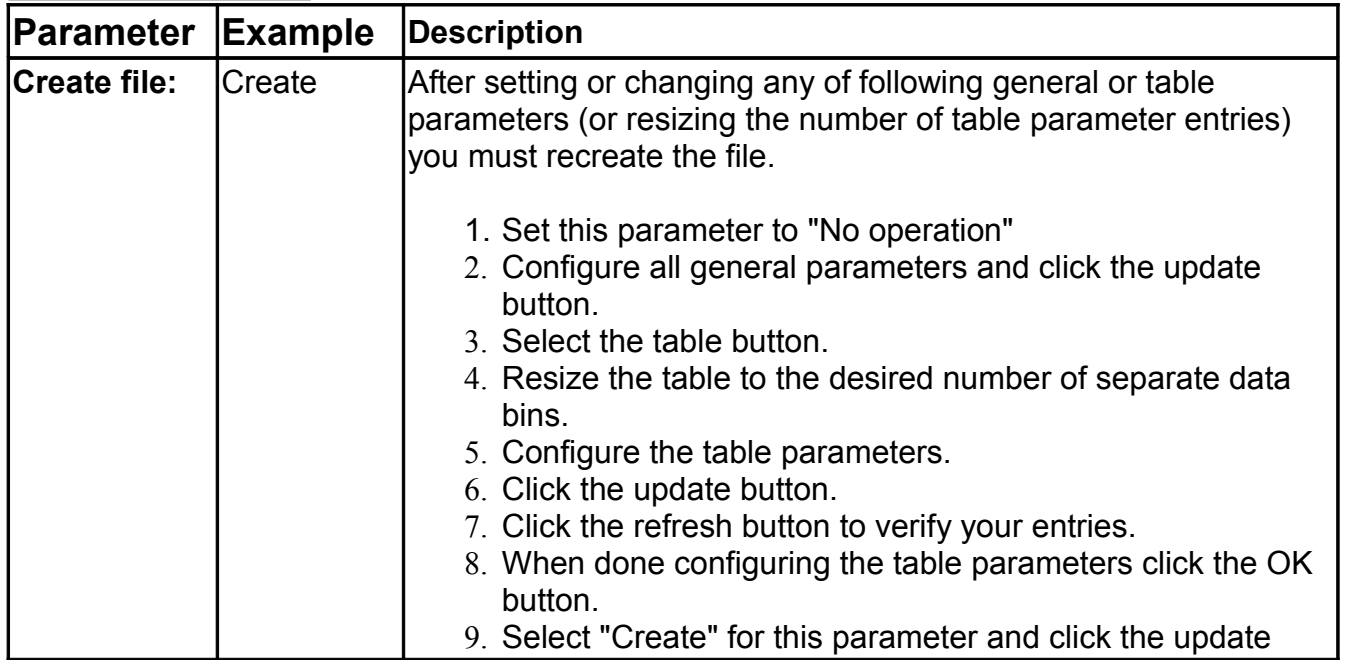

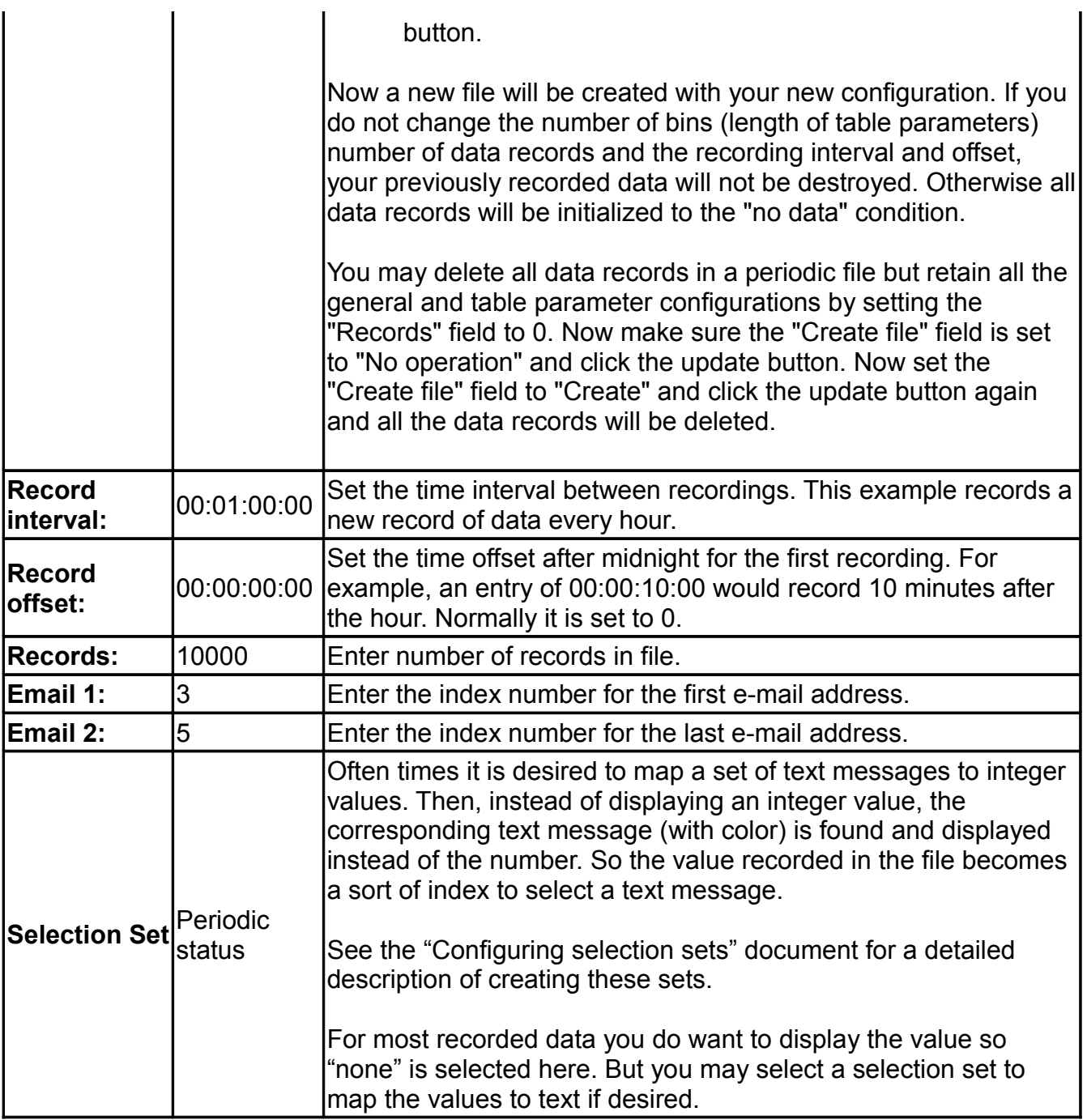

**Note:** Set both email address indexes to 0 to disable the email function. If valid indexes are set, every time the ICON writes a new record of data to the periodic data file, this data is also sent to the email addresses configured for the range of indexes between Email 1 and Email 2. For example, entering "3" in Email 1 and "5" in Email 2 will send the same Email of periodic data to email addresses referenced by indexes under 3, 4 and 5. The actual Email addresses are configured as the table parameters under the "Internet Connections" selection under "System Parameter Config".

### **Table Parameters**

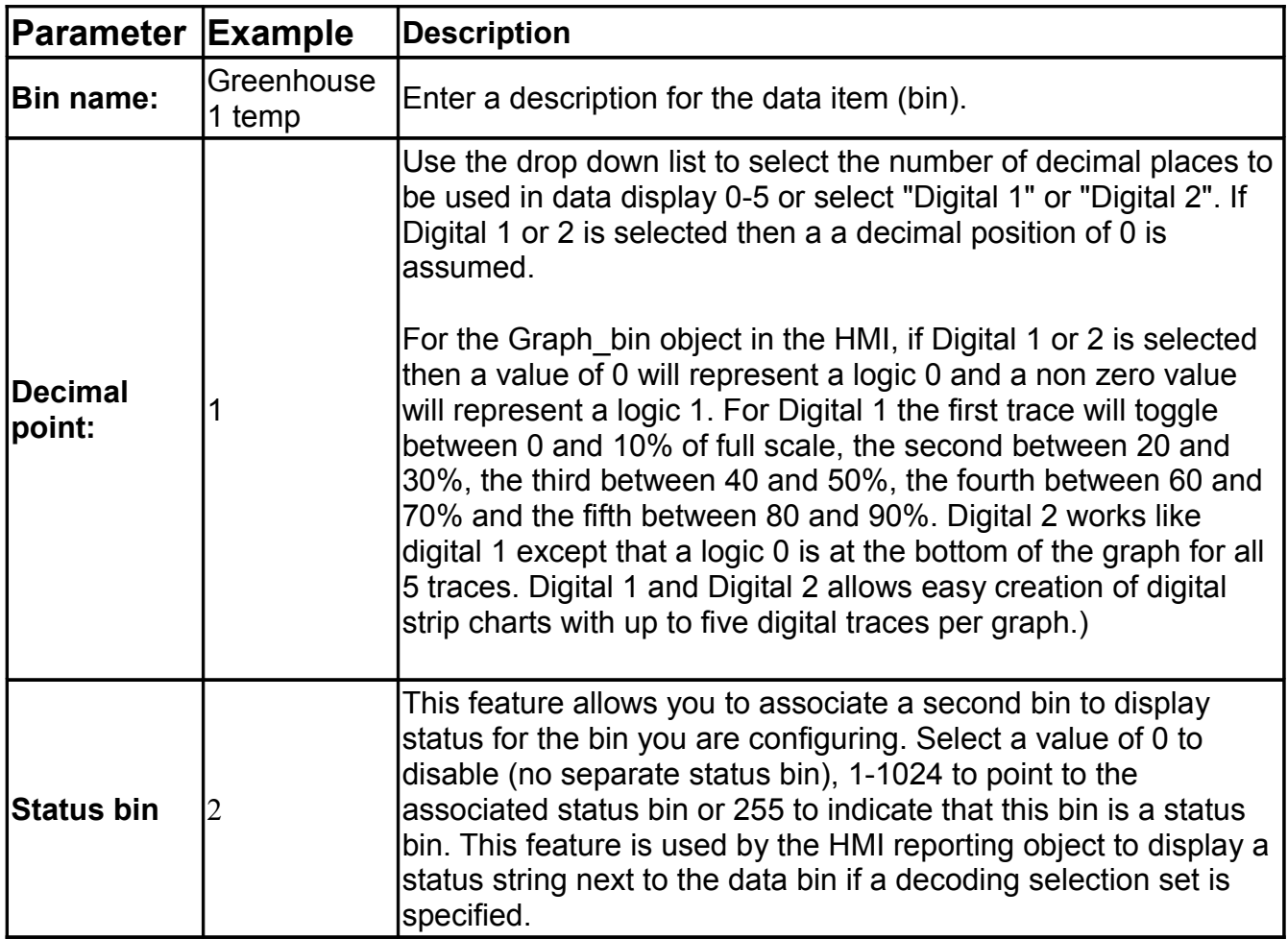

**Note:** If you resize the table containing the bin definitions you must recreate the file as described above under "General parameters"

**Tip:** You can determine how much free disk space you have by going to the "File Transfer" tab and reading the "Server's Available Disk Space:" value. Press the "Refresh" button to ensure you have the latest value. You must not build a file bigger than this number, and if you are going to be creating up to four periodic and four event files you must allocate all files from this available disk space. A periodic file takes up a little more than ((number of bins+1)  $X$  4) X number of records. It is a "little more" because of the file header which includes record pointers, description strings and decimal point positions.